## Инструкция для ППС по работе в системе moodle

# Электронная образовательная среда ФГБОУ ВО Арктический ГАТУ (sdo.agatu.ru)

Электронная образовательная среда ВО Арктический ГАТУ

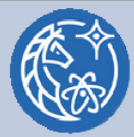

ФГБОУ ВО "Арктический государственный агротехнологический университет"

Календарь Пользователи на сайте Комментарии Предстоящие события Навигация Основное меню Глобальный поиск

Вход

#### ЭЛЕКТРОННАЯ ОБРАЗОВАТЕЛЬНАЯ СРЕДА

По вопросам регистрации пользователя, прикрепления к курсам, консультации по размещению материалов, тестов и т.д. обращаться в сектор качества и информатизации образования Учебно-методического управления 2.402 каб, тел. 8(968)1544983:

- Саввинов Иннокентий Иннокентьевич
- Степанова Анна Руслановна

Регистрация студентов ТОЛЬКО через куратора/преподавателя

ИНСТРУКЦИЯ по работе

ИНСТРУКЦИЯ по проведению вебинаров в MOODLE

Положение об электронной информационно-образовательной среде

Доступ к учебным планам,рабочим программам дисциплин (модулей),практик

#### РАСПИСАНИЕ ЗАНЯТИЙ

Доступ к изданиям электронных библиотечных систем и электронным образовательным ресурсам, указанным в рабочих программах

Фиксация хода образовательного процесса, результатов промежуточной аттестации и результатов освоения основной образовательной программы

Формирование электронного портфолио обучающегося, в том числе сохранение работ обучающегося, рецензий и оценок на эти работы со стороны любых участников образовательного процесса

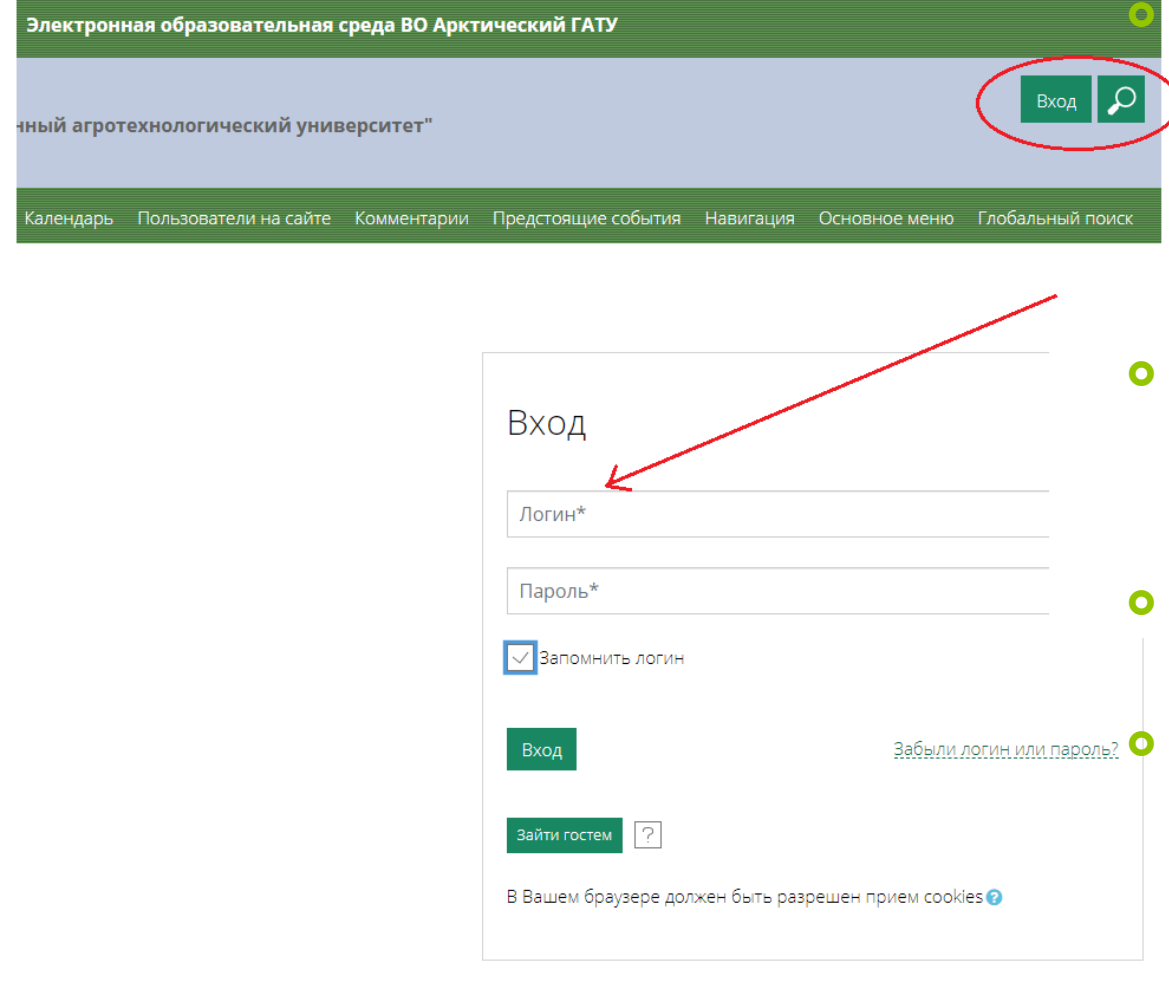

 Для работы в системе moodle преподавателю необходимо зарегистрироваться в секторе качества и информации образования Учебно-методического управления , 2.402 каб.

- По представлению заведующих кафедрами за преподавателем закрепляются дисциплины по учебным группам
- Для корректировки изменений необходимо обратиться в каб 2.402
- забыли логин или пароль? После получения логина и пароля преподаватель входит в личный кабинет

Обязательные элементы курса в системе moodle

Рабочая программа дисциплины

Методические указания (рекомендации) по выполнению практических (лабораторных) работ

Методические указания по самостоятельной работе

Методические указания по выполнению курсовой работы (проекта) (при наличии)

Методические указания (рекомендации) по выполнению контрольной работы (для заочной формы обучения)

Рабочая программа дисциплины и методические указания

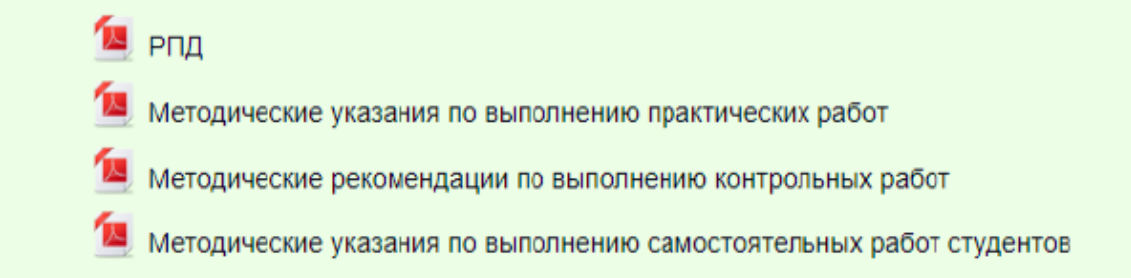

## Раздел 1. Основные понятия и методы теории информатики

- 1.1. Формы, свойства, показатели качества информации
	- 1.2. Меры и единицы представления, измерения и хранения информации
	- 1.3. Позиционные системы счисления
	- Вопросы для самоконтроля
- Тест. Основные понятия и методы теории информатики

### Работа в режиме редактирования

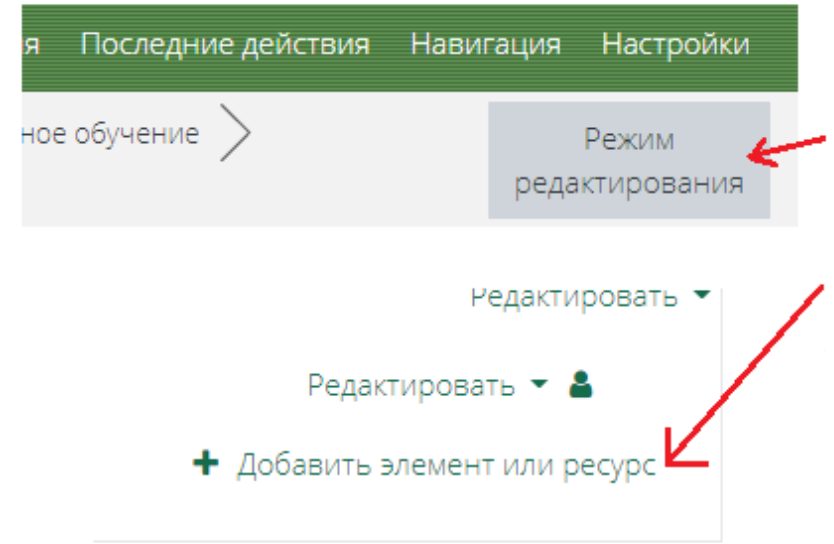

Для перехода в режим редактирования в верхнем правом углу нажать кнопку "Режим редактирования"

Для добавления задания, файла, теста или гиперссылки на интернет ресурсы нажмите на "+добавить элемент или ресурс"

Добавить элемент или ресурс  $\times$  $Q$ Найти Для добавления "задания", "теста", "гиперссылки", **Bce** Элементы курса Ресурсы "файла" и т.д. нажать на саму иконку 卷  $\bullet$ H-P ø • Добавление: Задание Tin Con Launch ▶ Развернуть всё  $-$  Общее H5P HotPot OpenMeetings Link Webinar.ru Название задания  $\bullet$ ☆  $\theta$ 57  $\boldsymbol{\theta}$ ☆  $\theta$ ☆  $\bullet$ 57  $\bullet$ Описание  $\begin{array}{|c|c|c|}\hline \text{max} & \text{argmax} \\ \hline \end{array}$  $50$  $\overline{2}$ Ъ 骠 e Библиотека **Взаимная** Видеоконфере База данных ресурсов оценка НЦИЯ... Вики ☆ 0 ☆  $\bullet$ ☆  $\bullet$ ☆  $\mathbf \Theta$ ☆  $\theta$ Путь: р □ Отображать описание / вступление на странице курса . ◎ Максимальный размер для новых файлов: Не ограничено 強 **ABC** e  $H<sub>2</sub>P$  $|A|$ Дополнительные файлы െ  $\Box$ 田富島 • Файлы Интерактивны Контрольны Глоссарий Занятие й контент СПИСОК Задание ☆ 0 ☆ ❶ ☆  $\theta$ ☆  $\bullet$ ☆ 6 Для загрузки файлов перетащите их сюда. 桊  $\bullet$  $\triangle$ 4W • Доступно D Разрешить выполнение  $\bullet$ | 10 ≑ || марта | + || 2022 ≑ || 00 ≑ || 00 ≑ | | 60 ≡ | 2Включить задания с Логика курса Опрос Отзыв о курсе Офлайн-гест Пакет SCORI Последний срок сдачи  $\bullet$ 17 ф | марта ф  $2022 \div$ 00 ≑ | 00 ≑ | 館 ⊠ Включить ☆ 0 ☆ 0  $\theta$ ☆ ☆ 0 ☆ Запретить отправку после ©  $10 \div$  $2022 +$ 09 ф 37 ф | Включить марта ф Напомнить мне о െ  $24 \div$ марта ф  $2022 \div$ 00 ф | 00 ф | 68 № Включить завершении оценивания 尚 **G** D 眉 ⊐ **▽** Всегда показывать описание ● Собрание • Типы представлений ответов Субкурс Zoom Форум Семинар Гест □ Ответ в виде текста **© ©** Ответ в виде файла **©** Типы представлений ответов ☆ 0 ☆ ❶ ☆  $\boldsymbol{\Theta}$ ☆ ❶ ☆ ❶ Максимальное число  $\bigcirc$  20  $\div$ 

ИНСТРУКЦИЯ по работе Более подробная ИНСТРУКЦИЯ по проведению вебинаров в MOODLE информация по Положение об электронной информационно-образовательной среде созданию курсов Доступ к учебным планам, рабочим программам дисциплин (модулей), практик размещена здесь. РАСПИСАНИЕ ЗАНЯТИЙ доступ к изданиям электронных библиотечных систем и электронным образовательным ресурсам, указанным брабочих программах  $3a~u$ ндивиду $a$ льной Фиксация хода образовательного процесса, результатов промежуточной аттестации и результатов освоения основной образователь $\kappa$ ОНСУЛЬТАЦИСЙ МОЖНО Формирование электронного портфолио обучающегося, в том числе сохранение работ обучающегося, рецензий и оценок на эти раб ФО ФАТИТЬСЯ В ССКТОР процесса качества и информации взаимодействие между участниками образовательного процесса отом числе синхронное и (или) асинхронное взаимодействие посре $\rm o\sigma$ разования  $\rm y$ чебно**а** для просмотра файлов PDF используйте бесплатитую программу Adobe\_reader\_скачать методического Пособие- путеводитель по документации Moodle 2.5. A. управления 2.402каб. <mark>€</mark> Видеокурсы по Moodle 2 •

**E** Создание портфолио

### Категории курсов

- ▶ Вступительные испытания по программам бакалавриата и специалитета (голон
- ⊳Вступительные испытания по аспирантуре (7)

гегистрация студентов только через куратораліренодавателя

▶ Учебно-методические материалы